## WCAT Workers' Compensation Appeal Tribunal

This information explains how to sign up for WCAT Online Services. Find more information online: WCAT.BC.CA.

## Manage your appeal online

Use WCAT Online Services to get information about your appeal and send documents to WCAT. For example, you can:

- Find important dates, recent documents, or submissions and evidence from others involved in the appeal
- $\checkmark$  Get notified by email when there is new information about the appeal
- ✓ Submit evidence or information for an appeal

Access WCAT Online Services at: WCAT.BC.CA > ONLINE SERVICES

## Who can use WCAT Online Services?

You can use WCAT Online Services if your situation matches this list of requirements:

| of appeals: <ul> <li>Compensation appeals</li> </ul>                                   | <ul> <li>You started the appeal, or are responding to<br/>it, or you represent someone starting or<br/>responding to an appeal</li> </ul> |
|----------------------------------------------------------------------------------------|----------------------------------------------------------------------------------------------------|
| <ul> <li>Occupational health and safety appeals</li> <li>Assessment appeals</li> </ul> | AND  The appeal has already been started                                                                                                  |

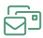

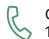

Call 604 664-7800 or 1 800 663-2782 (toll-free in B.C.)

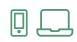

Online wcat.bc.ca Once you sign up for WCAT Online Services, you will get notified by email when there are updates about your appeals. Emails will not be encrypted. You will sign in to WCAT Online Services to review updates or new information.

Representatives and employer contacts will be able to access information about all appeals for their firm or company.

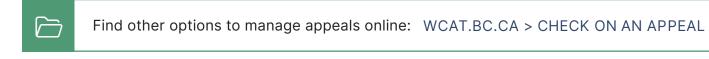

## Sign in for the first time

- Step 1: Create an account
- ✓ Go to WCAT.BC.CA > ONLINE SERVICES
- $\checkmark$  Click on Create an account.

Step **2**: Verify your email address by entering a code that is emailed to you.

Step **3**: Prove who you are by providing information specific to your role.

You will need to enter:

- Your first and last name. Enter it exactly how it appears on a letter you have received from WCAT
- An email address that you check regularly
- An appeal number for an appeal that has already been started at WCAT

- If you're a worker, your Personal Health Number (PHN) or date of birth
- If you're an employer or representative, the name of your employer or firm or Employer Appeal Number (EAN) and the WorkSafeBC claim number or Review Division reference number

Step 4: Choose a unique password to use each time you sign in.

Step 5: After you sign up for the first time, you will automatically receive email updates about your WCAT appeals at the address you signed up with.

If you have trouble accessing WCAT Online Services, call our team to ask for help: 604-664-7800 or 1-800-663-2782.

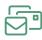

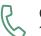

Call 604 664-7800 or 1 800 663-2782 (toll-free in B.C.)

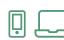

Online wcat.bc.ca